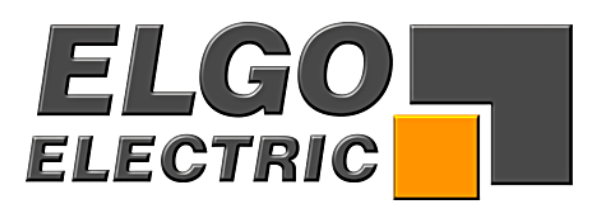

# **Type P9521**

# **Compact Single Axis Controller**

- Program Memory (10 lines)
- Integrated Relay Output
- Integrated 115 / 230 VAC Power Supply
- Manual inching

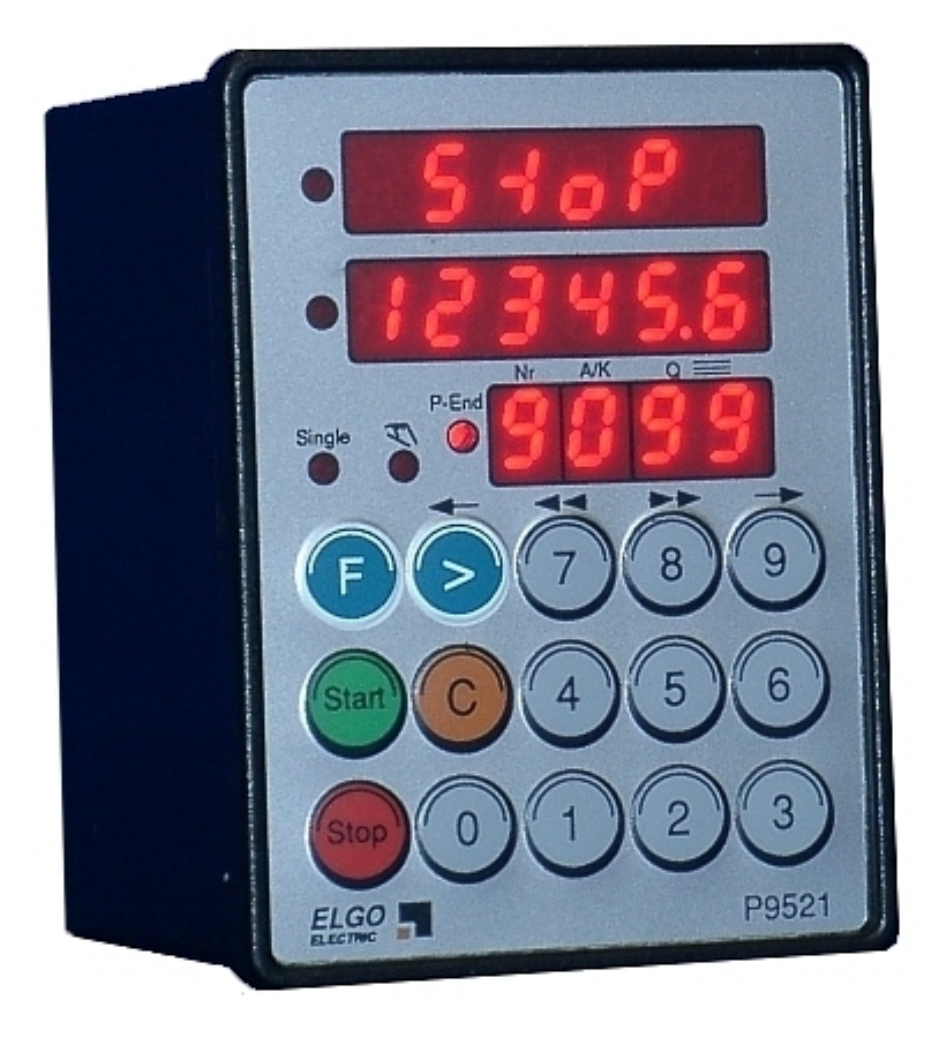

**ELGO - Electric - GmbH** Measure - Control - Position Carl - Benz - Straße 1, D-78239 Rielasingen P9521-000-E\_08-11.doc Doku Art. Nr. 799000080

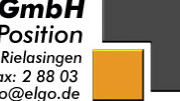

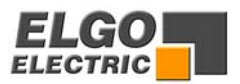

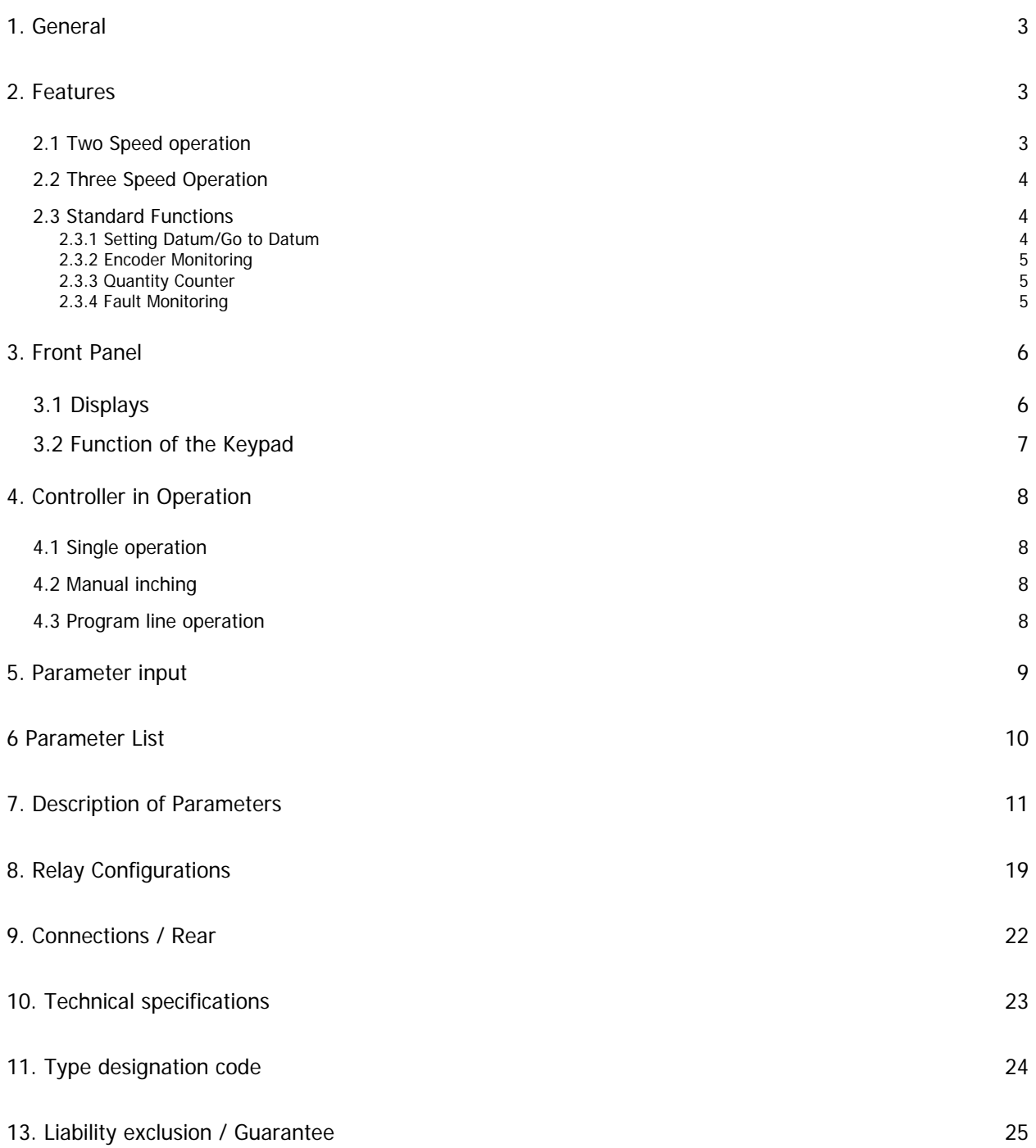

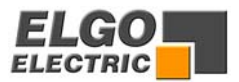

## <span id="page-2-0"></span>**1. General**

#### **Features of the P9521 controller:**

- 2 or 3 speed positioning
- Absolute and incremental positioning modes
- Program line operation (10 lines)
- Operation in Single positioning mode
- Manual inching mode (fast and slow speed)
- Quantity counting with completed output
- Flexible multiplier for Display calibration
- Datum precept routines
- Tool offset compensation in incremental mode
- Incremental error compensation
- Backlash compensation
- Tolerance window blanking
- Encoder and drive failure detection
- Maximum Encoder frequency 20 kHz

The unit is suitable for operation with any type of 2 or 3 speed bi-directional drive or any variable speed drive with 1,2 or 4 quadrant of control. The performance and accuracy obtained is dependent on the type of drive chosen. The outputs for stepped speed drives are relays. These outputs can be configured in a number of ways to suit all types of control circuits. Actual position is monitored by incremental Encoder. The power supply unit is integrated. The controller can be used to position machinery to any desired absolute position. Alternatively, the controller can be used to feed material through a process.

## **2. Features**

#### **2.1 Two Speed operation**

The positioning is effected using a two-speed drive

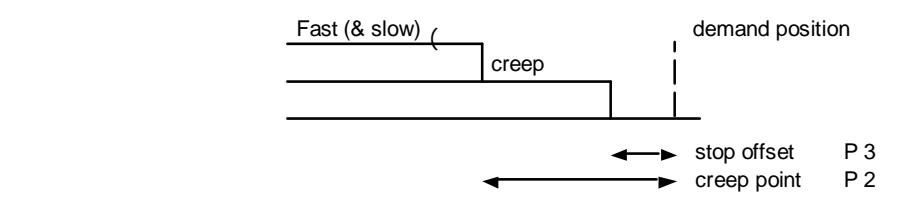

#### **NB:** Set P1 = P2 > P3

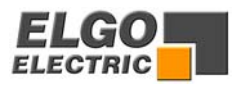

<span id="page-3-0"></span>The actual position of the axis is displayed at all times and the demanded position is entered in the bottom display. When start is activated, the controller calculates the difference between the two dimensions and sets the outputs to give the desired direction and speed, to move towards the desired position. If the distance is greater than the value set in Parameter P1, the drive will first set high speed. As it reaches a distance from it's destination equal to P1, it will drop out the high speed signal and the drive will drop to it's preset slow speed.

#### **2.2 Three Speed Operation**

There are a small number of applications where 3 speed operation is desirable. If ,for instance, the load inertia is high and the friction is low, the slowdown point must be set at a high value. This means that any required distance to move within this distance, is executed at slow speed only making machine ponderous. A middle speed can be chosen, to speed up operation.

Positioning is effected as follows:-

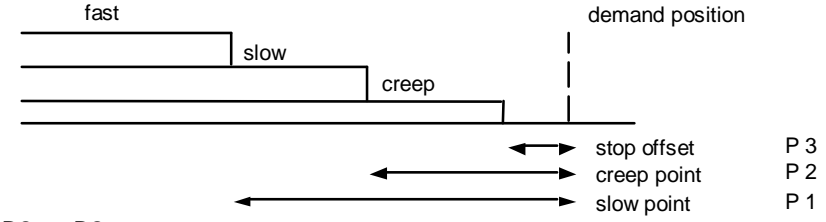

**NB:** Set P1 > P2 > P3

In principle, it operates in exactly the same way as the two speed operation.

#### **2.3 Standard Functions**

#### **2.3.1 Setting Datum/Go to Datum**

Datum can be set in a variety of ways. The method is selected in Parameter P8/3.

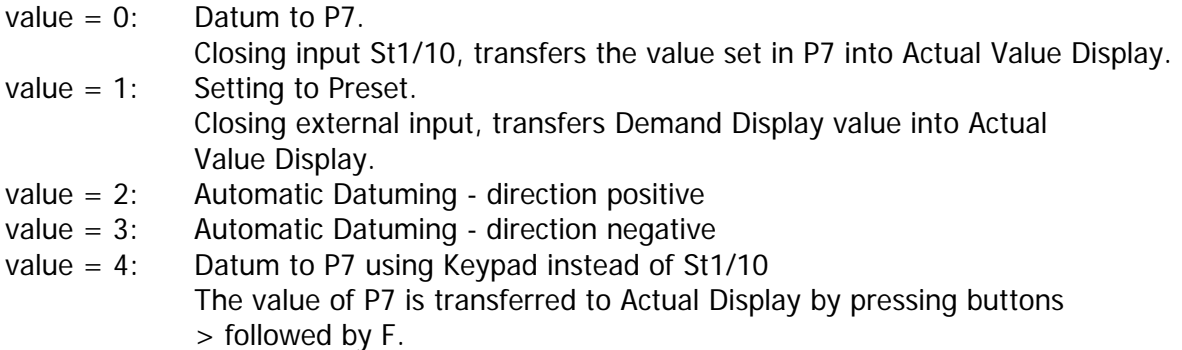

Automatic Datuming.

If P8/3 is set to either 2 or 3, activating input St1/10 will cause the drive to rotate forwards (or backwards). When the end limit switch is activated (and maintained), the drive will continue for a time as set in P10. It will then reverse and move at slow speed. When the Encoder marker pulse is sensed, the drive will stop and value of P7 will be loaded into the Actual Value Display.

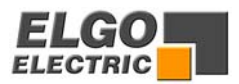

#### <span id="page-4-0"></span>**2.3.2 Encoder Monitoring**

If, after positioning is activated, no Encoder pulses are sensed after a time set in P19 (0.1 to 9.9 s), positioning will be aborted and fault 01 will be displayed. Setting P19 to 0.0s, disables this feature.

#### **2.3.3 Quantity Counter**

The Quantity Counter is programmable. The method of counting is set in Parameter P18/6. The counter is loaded with preset value and counts down to zero. When it reaches zero, a quantity complete output is give. Counting can be automatic or from external input.

#### **2.3.4 Fault Monitoring**

When a fault occurs, it's number flashes in Actual Value Display.

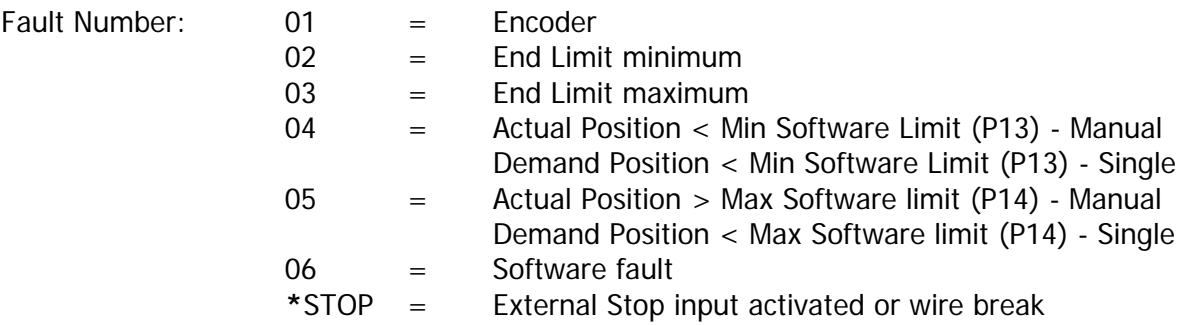

The fault message is cleared by pressing any button.

\* NB: External stop input must be linked out before system can operate. Therefore, if external n/c pushbutton is not fitted, then insert a wire link.

Stop also flashes if Stop on front of panel is activated in middle of move.

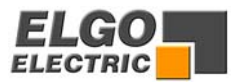

## <span id="page-5-0"></span>**3. Front Panel**

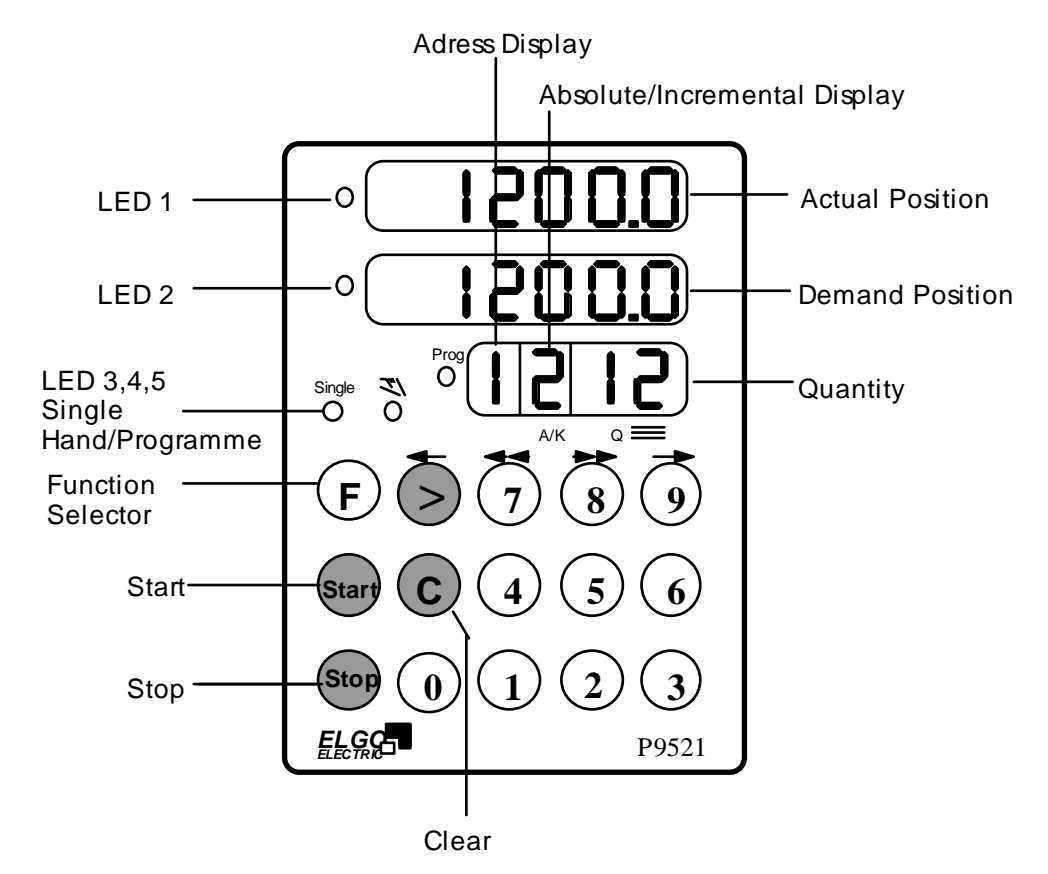

#### **3.1 Displays**

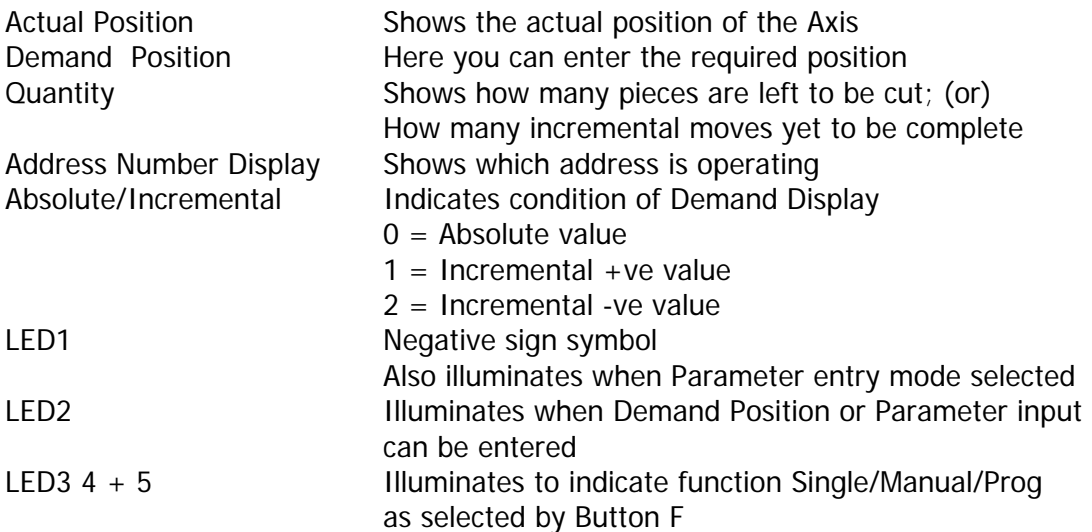

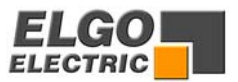

## <span id="page-6-0"></span>**3.2 Function of the Keypad**

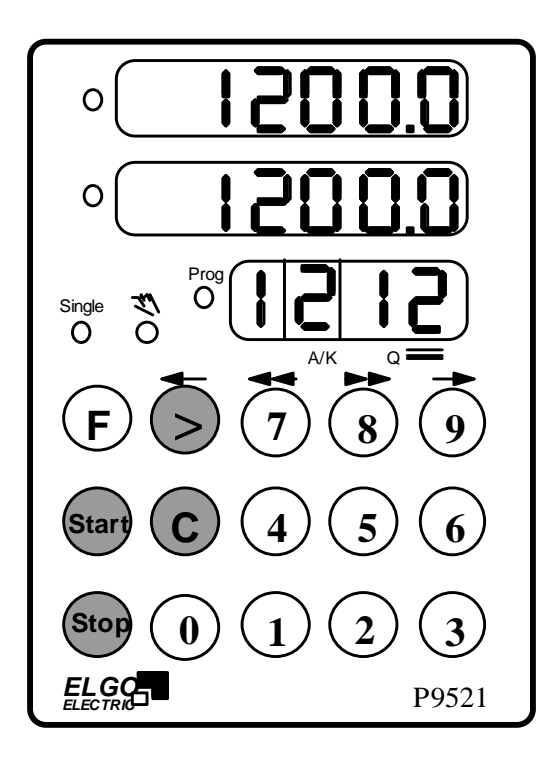

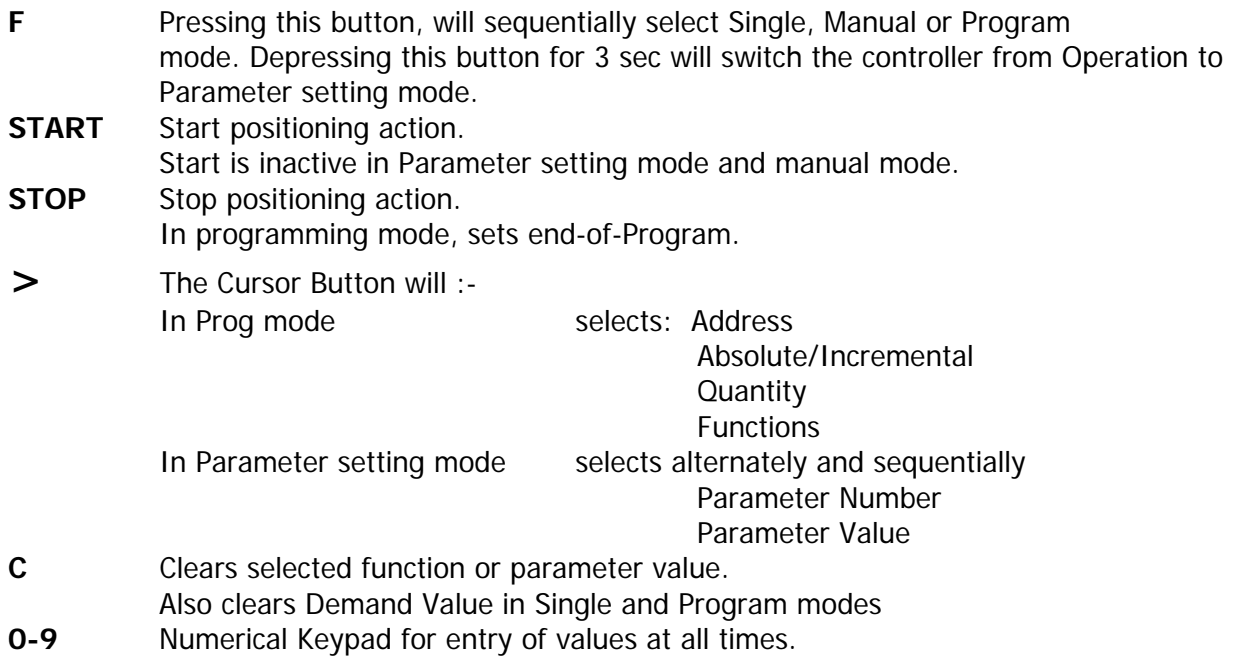

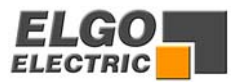

## <span id="page-7-0"></span>**4. Controller in Operation**

#### **4.1 Single operation**

#### **(A/I and Q windows without function)**

Select Single by pressing F sequentially Press: Keys 1-9 to enter the desired position into Demand Window Press: Start, for positioning to take place

#### **4.2 Manual inching**

Select the manual mode by pressing **F** sequentially

Use Buttons **> 7 8 9** for inching then

- Button > Slow backwards (forwards)
- Button 7 Fast backwards (forwards)
- Button 8 Fast forwards (backwards)
- Button 9 Slow forwards (backwards)

#### **4.3 Program line operation**

Select Program mode by pressing **F**.

Press Start to activate each move in a programmed sequence. Alternatively, pressing F again, initiates Program entry mode. Address number will now flash. 10 Addresses can now be programmed (0 to 9)

Each Address comprises Address Number Absolute or Incremental move **Quantity** Required value

Proceed to Program as follows:-

Press Frepeatedly, till Address window flashes

Press 0-9 to select required address (always start at 0)

- Press > A/I window flashes, enter 0 = Absolute
	- $1 =$  Incremental +ve
	- $2 =$  Incremental -ve
- Press > Quantity window flashes
- Press C to clear old quantity value
- Press 0-9 To enter new quantity
- Press > Demand window flashes
- Press C to clear old demand value
- Press 0-9 to enter new demand value
- Press > to move to next address
- or

Press Stop to end Program at that address

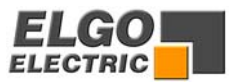

## <span id="page-8-0"></span>**5. Parameter input**

Press F for 3 seconds. LED1 illuminates Actual Value Window now shows Parameter Address Demand Window shows value of that Parameter The Parameter 98 (Security Parameter) is initially displayed Parameter values cannot be changed until a Security Code is entered.

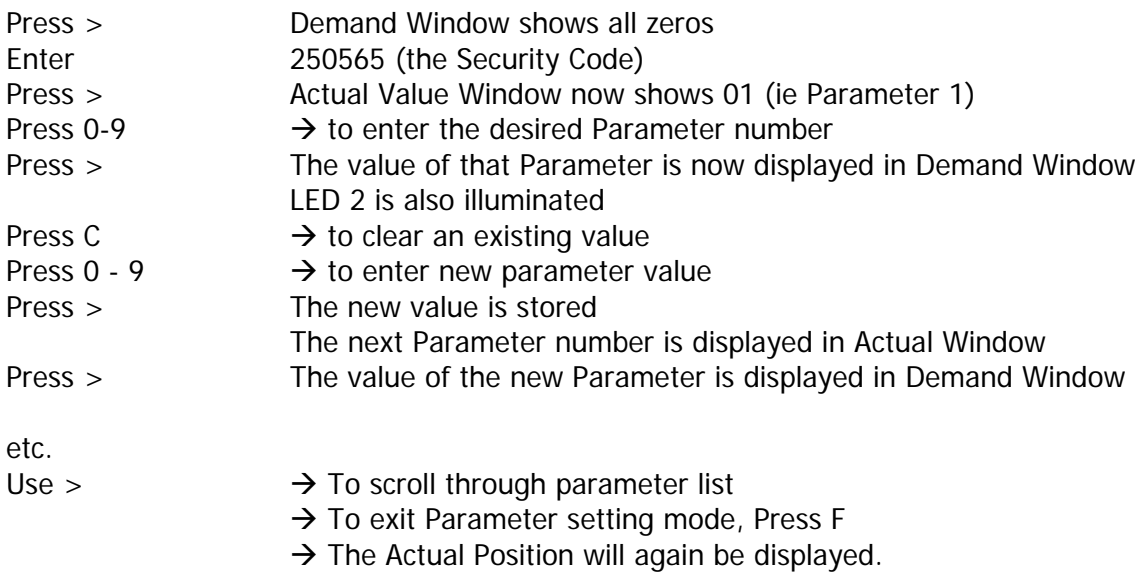

The Parameters can once again be accessed, by pressing F for 3 s.

The Parameters can be locked away, by either

- Powering down
- Selecting Parameter 98, press >, press F

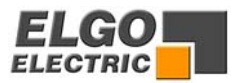

## <span id="page-9-0"></span>**6 Parameter List**

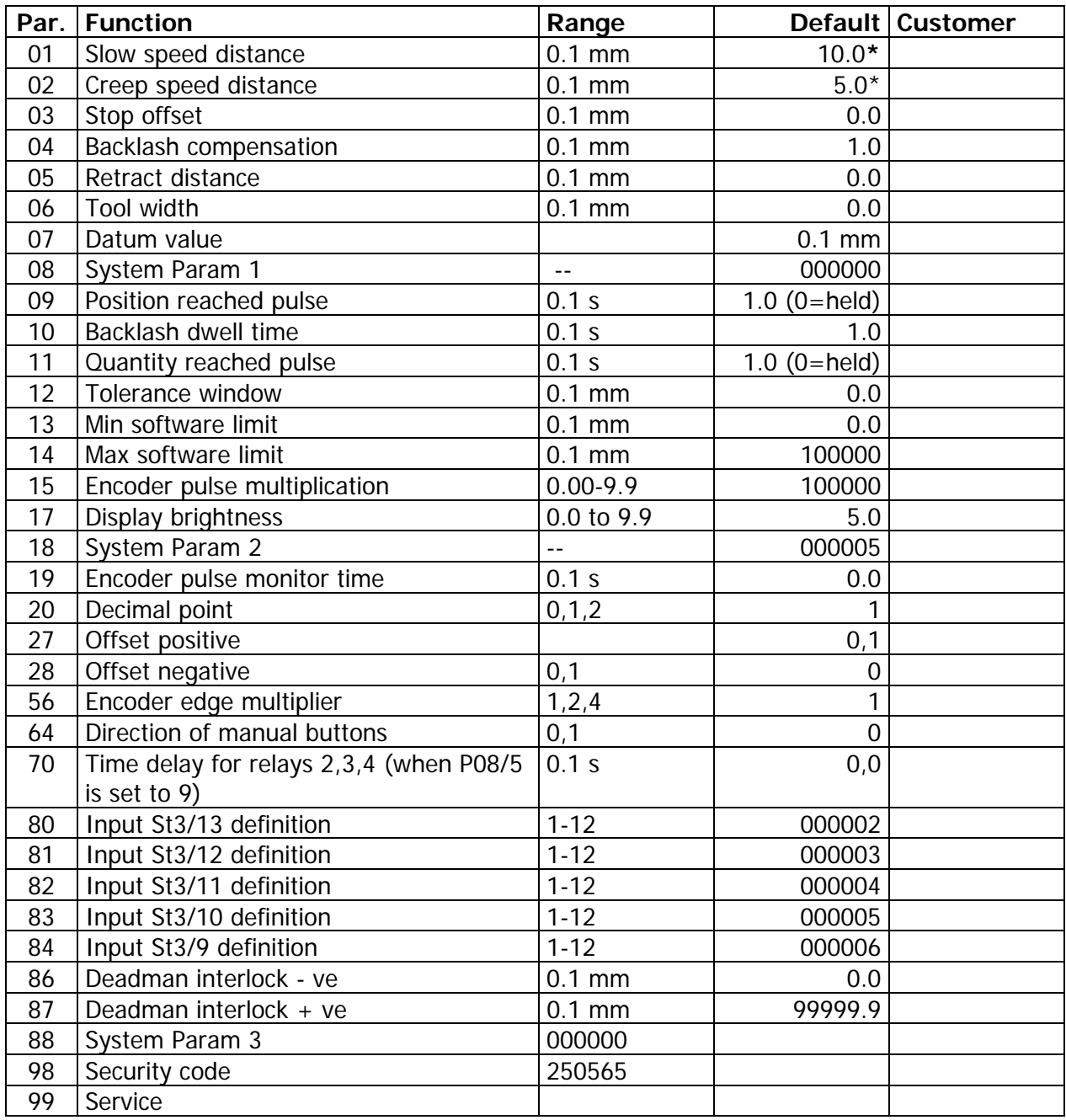

- Logical sequence values such as these must always be present, regardless whether 3, 2 or 1 speed drive is used.
	- $P1 > P2 > P3$  for 3 speed drive
	- $P1 = P2 > P3$  for 2 speed or 1 speed drive

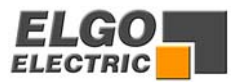

## <span id="page-10-0"></span>**7. Description of Parameters**

#### **P01 Slow speed distance**

Distance at which the controller switches from high speed to slow speed. The output high speed will be switched off.

#### **P02 Creep speed distance**

Distance to demand position at which the controller switches from slow to creep speed.

#### **P03 Stop offset distance**

The overrun distance can be programmed to compensate for the distance from the switch-off point of the motor, to standstill. For exact positioning, the correction distance should be very small (0.0 to 0.5 mm). Therefore the mechanical friction should be steady and the creep speed should be very slow.

#### **P04 Backlash overrun**

To correct for screw or pinion backlash, the Demand position should be approached from one direction only. In positive direction therefore, the Demand position will be overrun by the value of P4 and driven back at slow speed, after a time delay of P10, to the Demand position.

#### **P05 Retract distance**

There are different modes available in the P9521, selectable by Parameter P18/2.

If P18/2 = 0 Retract Position = Actual + P5

If P18/2 = 1 Retract Position = Value of P5

Whilst the input St1/11 is held on, the Slide will move to the "Retract" position. On release of input, slide will return to the original position.

If P18/2 = 6 Retract Position = Value of P5

When input St1/11 is activated, the slide moves to position as set in P5 and will not return to original position on release of input.

#### **P06 Tool offset compensation**

When moving in incremental, it is often the case that the subsequent function is a cut that removes part of the material. Thus to cut accurate preset lengths, it is necessary to move the demanded distance plus the "Tool Offset".

#### **P07 Datum**

The Datum value is stored in this Parameter. The value is used in different ways, in accordance with setting of P8/3

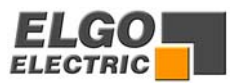

#### **P08 Systemparameter 1**

This Parameter sets the basic operating functions of the unit.

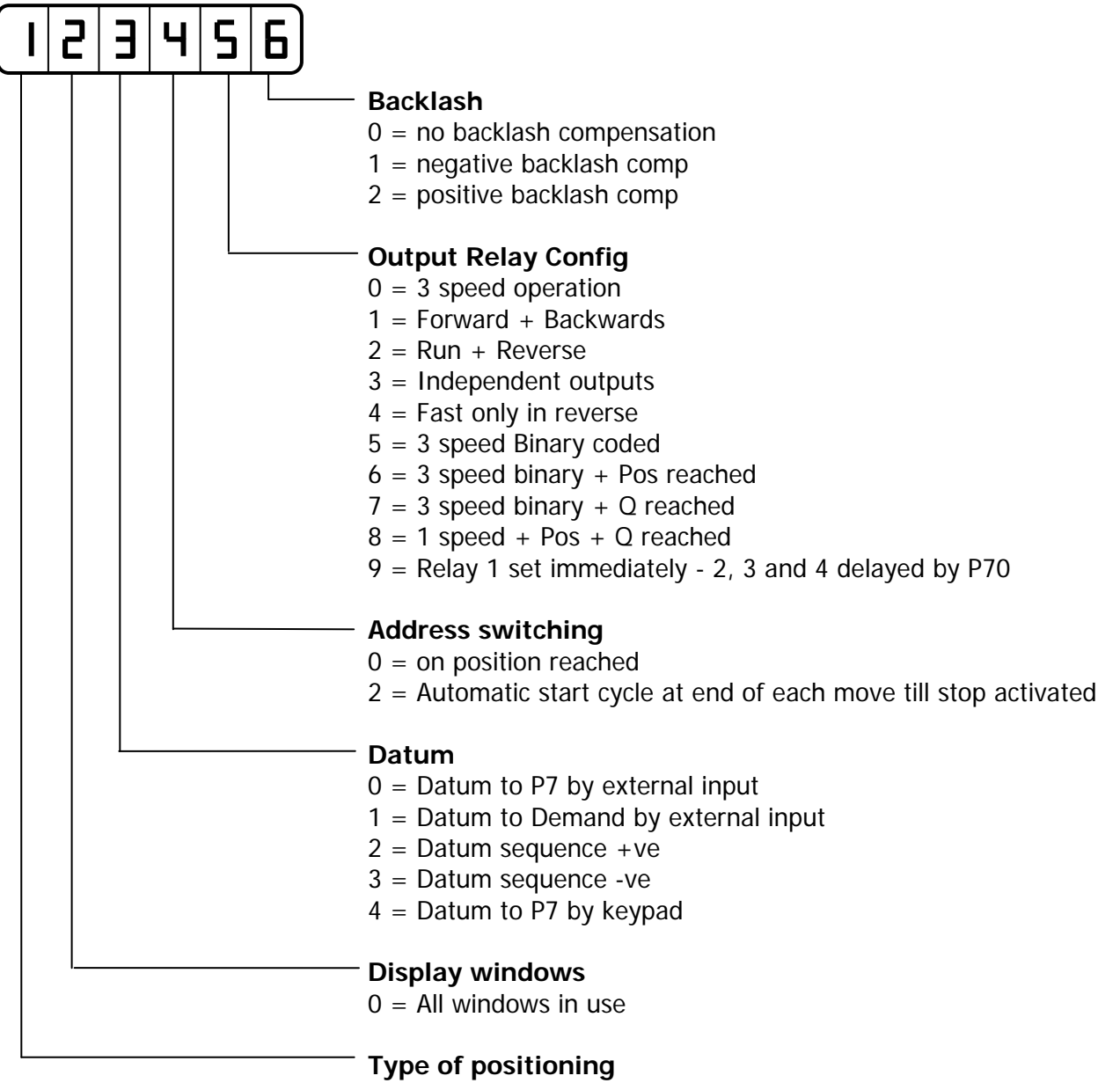

 $0 = Fast/slow/stop$ 

#### **P09 Time position reached**

At the end of each move, the controller gives an output, to signal "in position". The length of this pulse is set in P9. Setting 0.0 gives a maintained output.

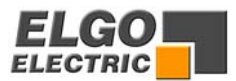

#### **P10 Backlash dwell time**

When the machine stops at the end of the overrun, it is usually desirable to have a short delay. The time is set in this Parameter.

#### **P11 Pulse "Quantity complete"**

When the quantity counter goes from 1 to 0, a pulse output is given. The length of this pulse is set in P11. Setting 0.0 gives a maintained output.

#### **P12 Tolerance window**

It is possible to enter a value in Parameter P12 which represents an acceptable tolerance eg 0.1 mm. When the Actual Position is within the Tolerance window, the actual position displayed is made equal to the Demand position. The actual error is not lost, as the controller knows the true position.

#### **P13/P14 Min/Max software limits**

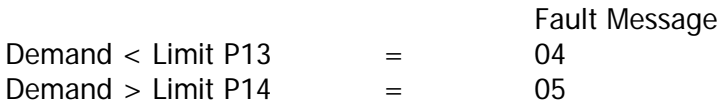

Immediately after start signal, the controller checks the software limits. If the Demand position is greater or smaller than the corresponding limit, the controller will stop and show the error message on the display. The backlash distance in P4 is considered at the check of the Max software limit, if the backlash distance is activated in P8/6.

#### **P15 Pulse multiplication**

In this Parameter can be entered a factor (0.00001 to 9.99999). The incoming pulses will be multiplied by this factor, to manipulate the display in required dimensions. If no multiplication is required, this Parameter must be set to 1.00000.

#### **P17 Display brightness**

With the setting of this Parameter, the brightness of the displays can be altered.  $0.0 =$  dark,  $9.9 =$  max brightness.

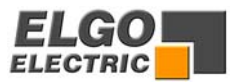

#### **P18 Systemparameter 2**

This Parameter also sets the functions of the controller.

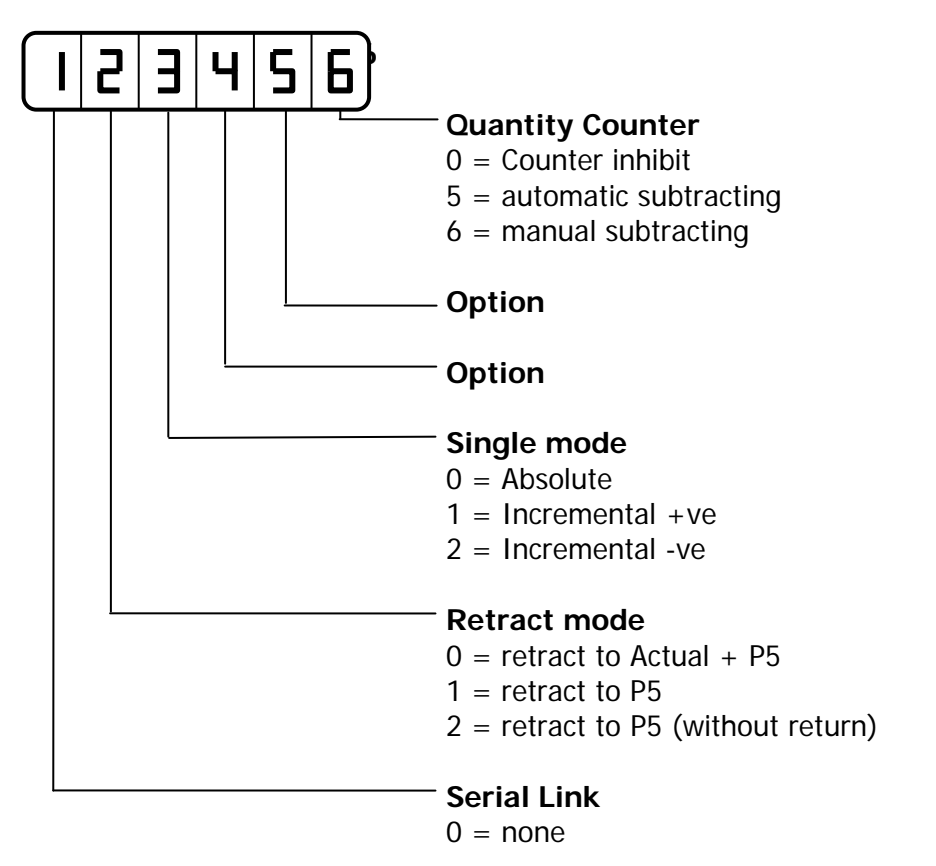

#### **P19 Encoder monitoring**

If after positioning is initiated, no Encoder pulses are sensed after a time set in P19, positioning will be aborted and Fault 01 will be displayed. Setting P19 to 0.0, disables Encoder pulse monitoring.

#### **P20 Decimal point**

The decimal point is placed in a fixed position and is optical only. It does not change the resolution of the system.

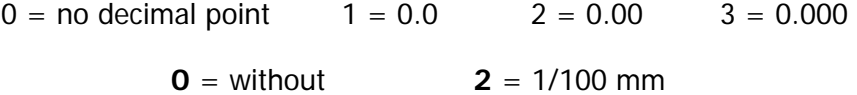

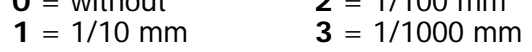

#### **R 27 Offset positive**

The value, stored in this parameter is added to the actual position at the activation of an input. (The input is selected by code 13)

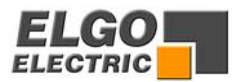

#### **R 28 Offset negative**

The value, stored in this parameter is subtracted from the actual position at the activation of an input. (The input is selected by code 14).

#### **P56 Multi edge counter**

**Settings:**  $1 = x 1$  **2** = x 2 **4** = x 4

#### **P64 Manual mode: Direction settings of the front keys**

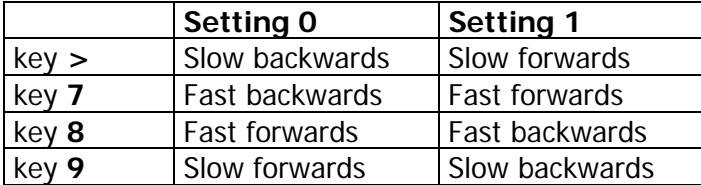

#### **P70 Relay delay**

The operation of relays 1, 2, 3, and 4 can be delayed, if required. The time delay is set in this Parameter. This time is only active when P8/5 is set to 9.

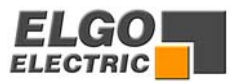

#### **P80-84 Configuration of inputs**

The input functions can be selected in these Parameters. The Parameters select which function will be allocated to each input.

Allocation: Parameter

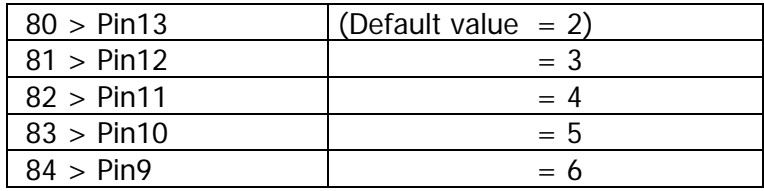

The functions are defined as:-

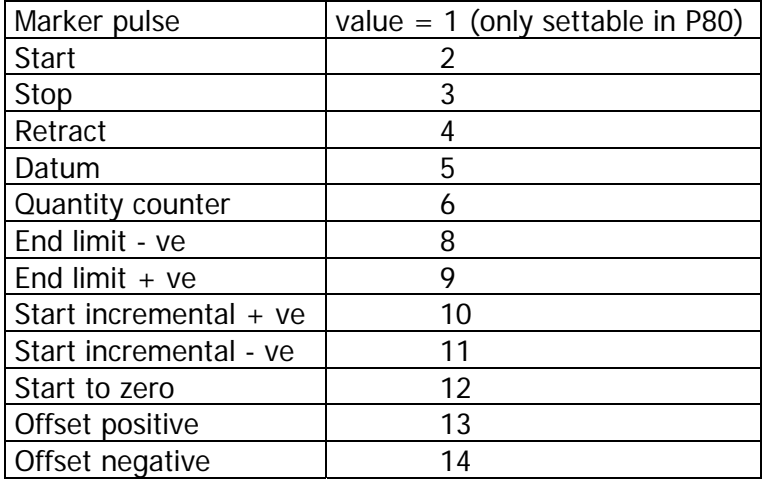

**NB:** The Stop input is secure against cable break. It must be active for enable a positioning.

#### **P86 Deadman's interlock direction - ve**

Only active when  $P88/5 = 2$ Front Start must be inhibited by setting  $P88/3 = 1$ . The external start input in backwards direction will operate as start/stop, below this value.

#### **P87 Deadman's interlock direction + ve**

Only active when  $P88/5 = 2$ Front Start must be inhibited by setting  $P88/3 = 1$ The external start input in forwards direction will operate as start/stop, above this value.

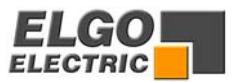

#### **P88 Systemparameter 3**

This Parameter sets further basic functions of the controller.

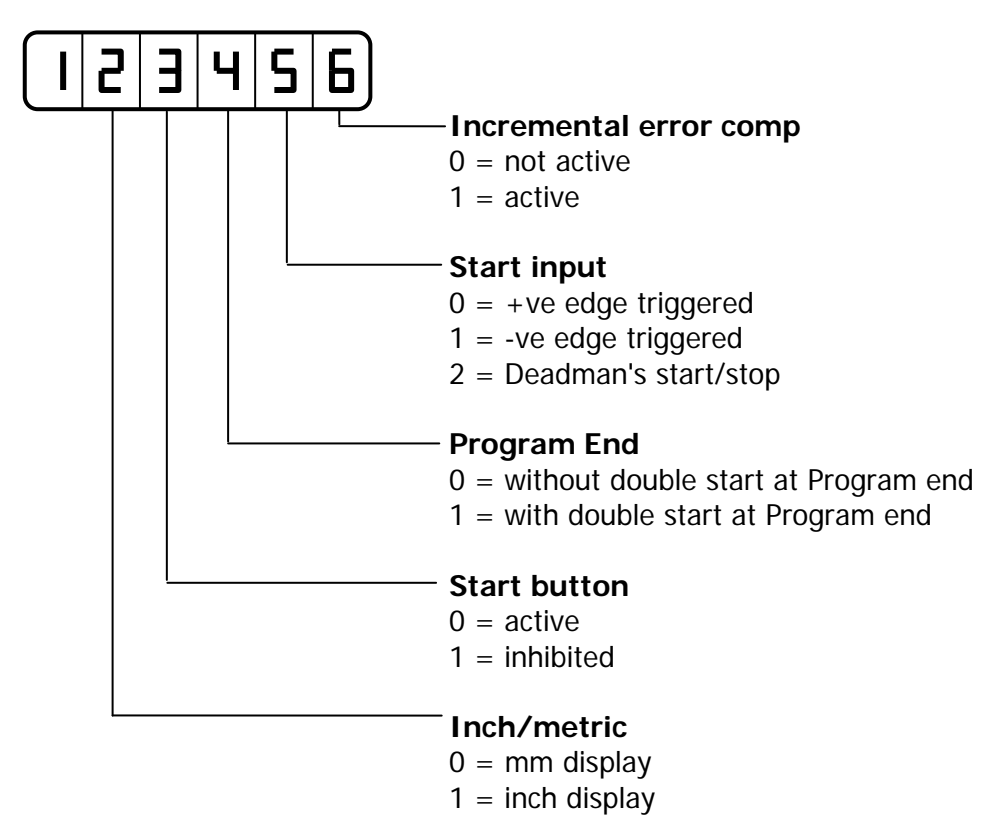

#### **P98 Security code**

Enter 250565 to unlock and change Parameters

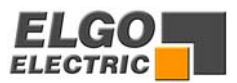

#### **P99 Service Parameter**

Only active when P98 is unlocked. P99 must be reselected after activating any select button as shown below.

Button 0 - Pressing this button loads default values into all Parameters

Button 6 - Selects display of hardware inputs and outputs, for testing purposes

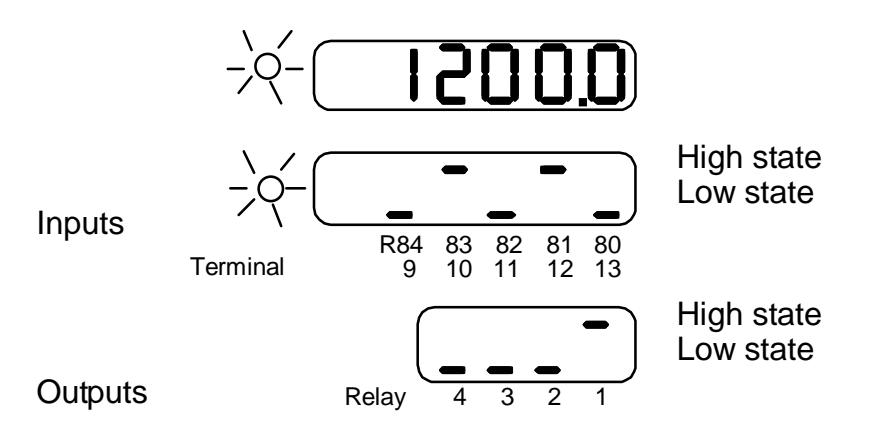

To test outputs:

- 1. Enter demand value
- 2. Press start  $\rightarrow$  The states of the specific in- and outputs will change in the displays
- 3. On position reached, new demand value can be entered

To test inputs:

Activate external input and note change in display

End test operation with button  $C_{\nu}$ 

Button 7 - gives details of the software inside unit

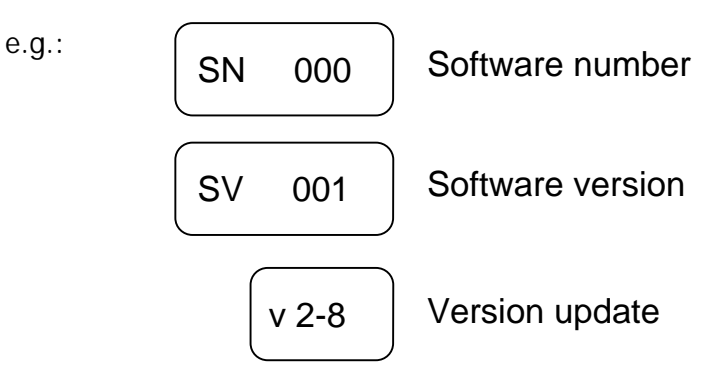

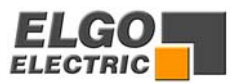

## <span id="page-18-0"></span>**8. Relay Configurations**

These depend on setting of Parameter P8/5

Value =  $0 \qquad$  3 speed operation (Elgo standard default) 3 speed selected by relays 1,2&3. Relay 4 sets direction reverse

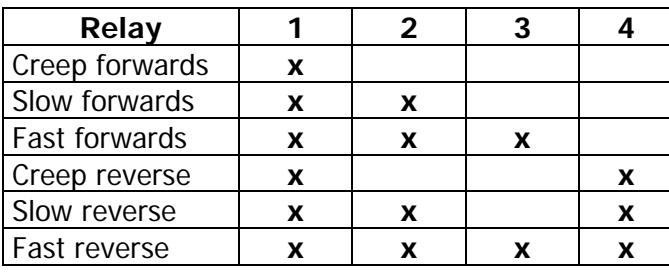

 $R1$  = Run. R2 & R3 are Slow & Fast combined with Run. If used with 2 speed, you can use either R1 or R2 for Fast. Can also be used with single speed.

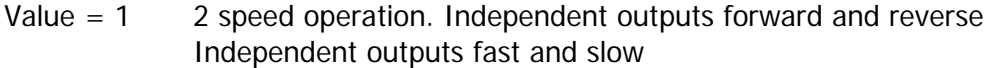

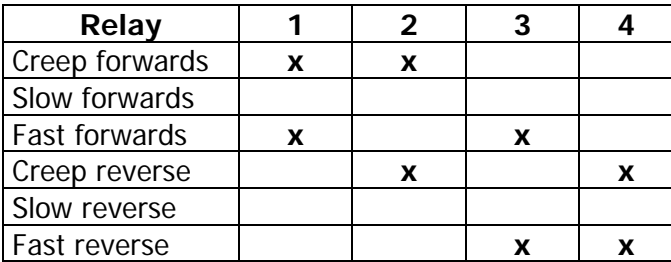

 $R1$  = Run For,  $R4$  = Run Rev. R2 & R3 independent

Value =  $2 \times 2$  speed operation. Speed set by Relays 2 & 3. Direction set by Relay 4

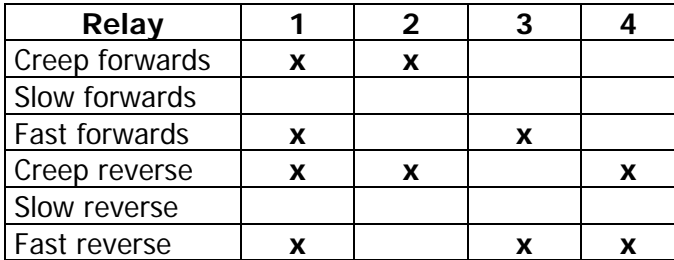

R1 = Positioning (Drive inhibit or Brake) R2 & R3 independent

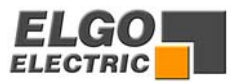

Value = 3 2 speed operation. Independent outputs for direction and speed

| Relay                 |   |   |  |
|-----------------------|---|---|--|
| <b>Creep forwards</b> | x |   |  |
| Slow forwards         |   |   |  |
| Fast forwards         |   |   |  |
| Creep reverse         |   | x |  |
| Slow reverse          |   |   |  |
| <b>Fast reverse</b>   |   |   |  |

Value  $= 4 - 3$  speed operation. Forwards - 3 relays set speeds. Reverse - always fast. Output  $4$  = reverse

| Relay          |   |   |   |  |
|----------------|---|---|---|--|
| Creep forwards |   |   |   |  |
| Slow forwards  | x | x |   |  |
| Fast forwards  | x |   | x |  |
| Creep reverse  |   |   | х |  |
| Slow reverse   |   |   |   |  |
| Fast reverse   |   |   |   |  |

Value  $= 5 - 3$  speed operation. Binary coded

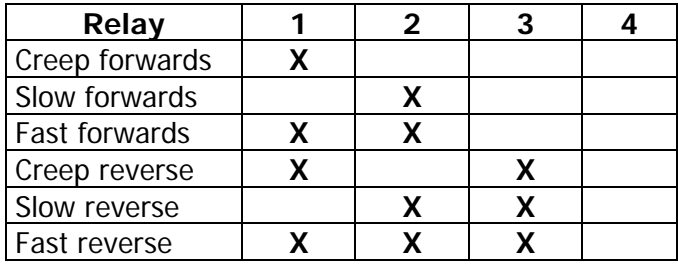

Value =  $6 - 3$  speed operation (binary coded) with "Position Reached" output "P"

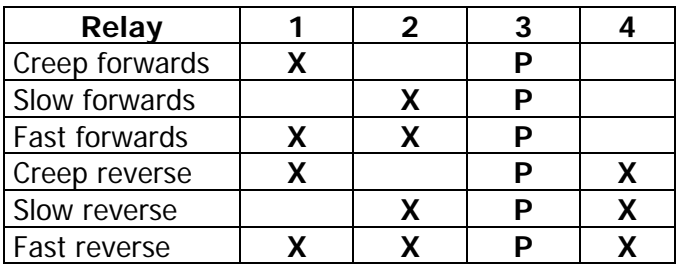

For 2 speed (P1 = P2):  $R1$  = Run,  $R2$  = Fast. Can also be used with 1 speed.

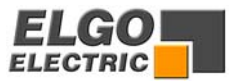

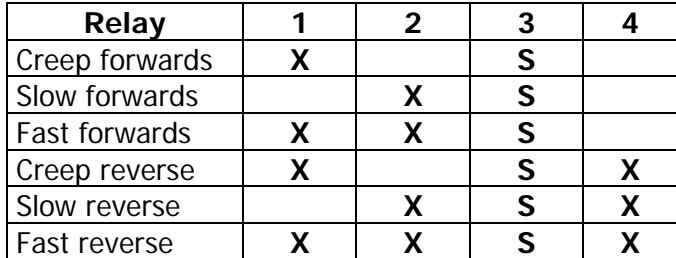

Value = 7 3 speed operation (binary coded) with "Quantity Reached" output "Q"

Value  $= 8$  1 speed operation with "Position Reached" output "P" with "Quantity Reached" output "S"

| Relay                |  |   |  |
|----------------------|--|---|--|
| Creep forwards       |  | S |  |
| Slow forwards        |  | S |  |
| <b>Fast forwards</b> |  | S |  |
| Creep reverse        |  | S |  |
| Slow reverse         |  | S |  |
| Fast reverse         |  |   |  |

Value  $= 9 - 3$  speed operation. Speed set by Relays 1-3. Output 4 sets reverse Relay 1 is set immediately. Relays 2, 3 & 4 are set after delay P70

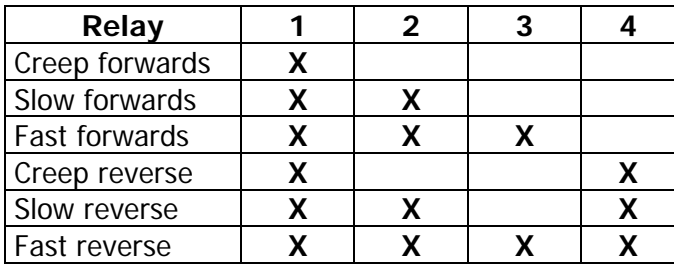

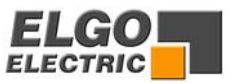

## <span id="page-21-0"></span>**9. Connections / Rear**

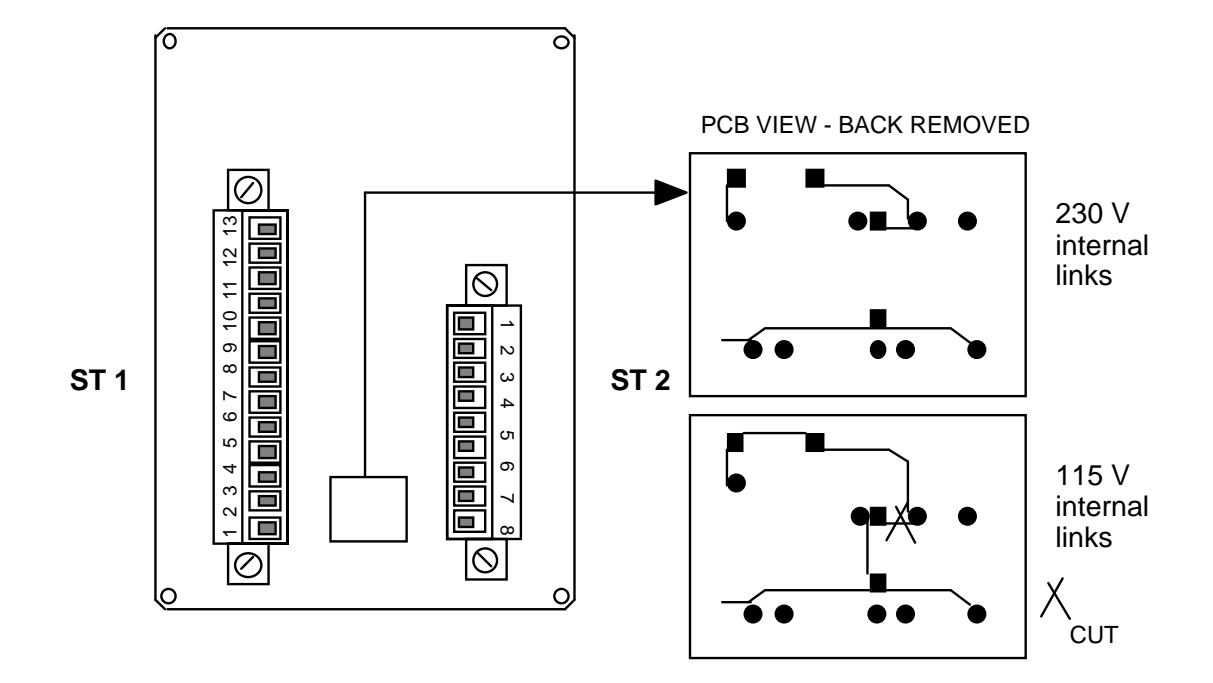

### **Connector ST1 13 pole Connector ST2 8 pole Inputs Output relays**

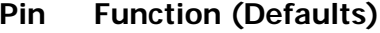

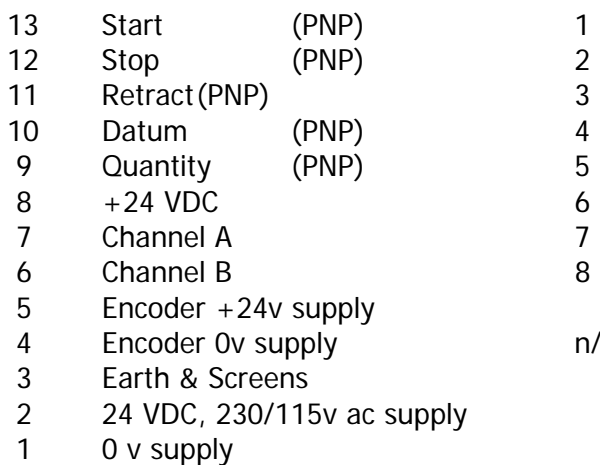

### **Pin Function (Defaults)**

1 Relay 1 (Creep =  $Run$ ) 3 Relay 2 (Slow) 5 Relay 3 (Fast) 7 Relay 4 (Rev)

n/o contact

Pull Terminals 9 to 13 up to 24v (Terminal 8), to activate.

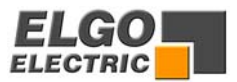

## <span id="page-22-0"></span>**10. Technical specifications**

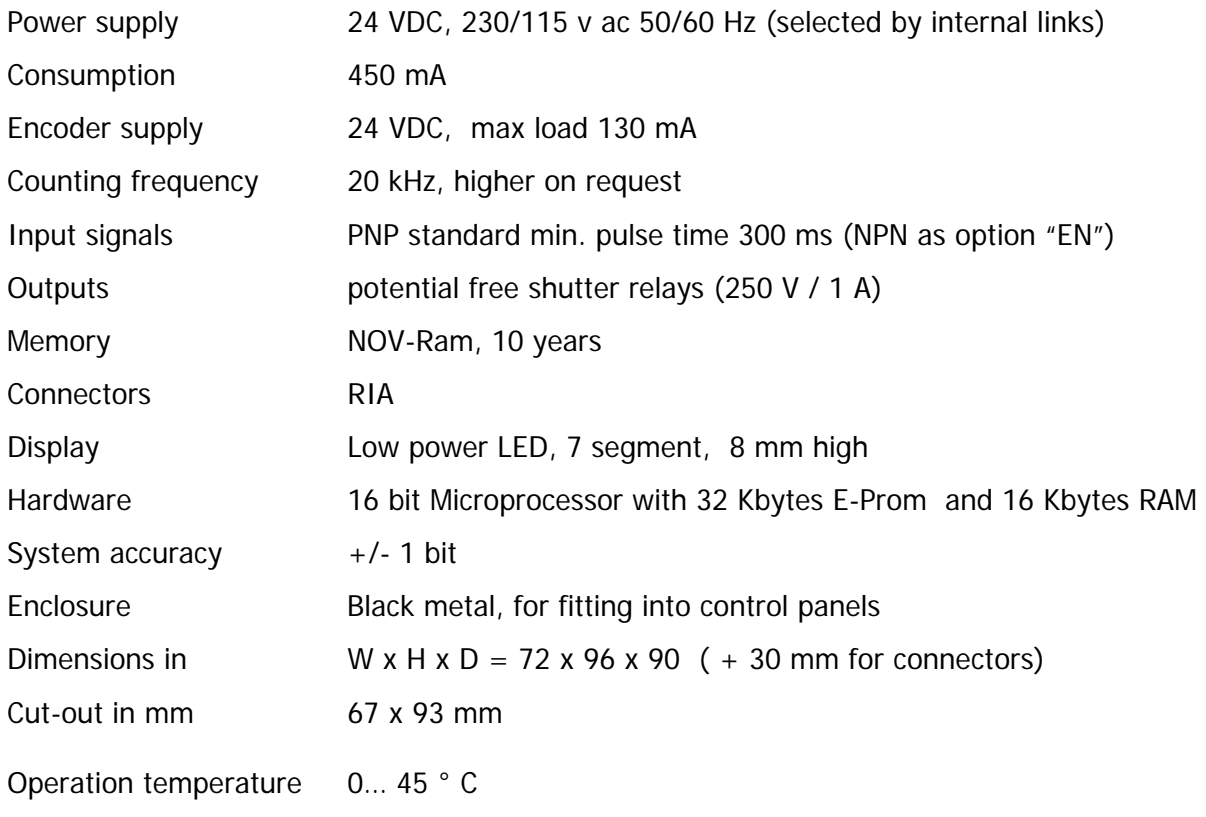

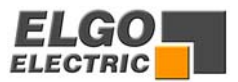

## <span id="page-23-0"></span>**11. Type designation code**

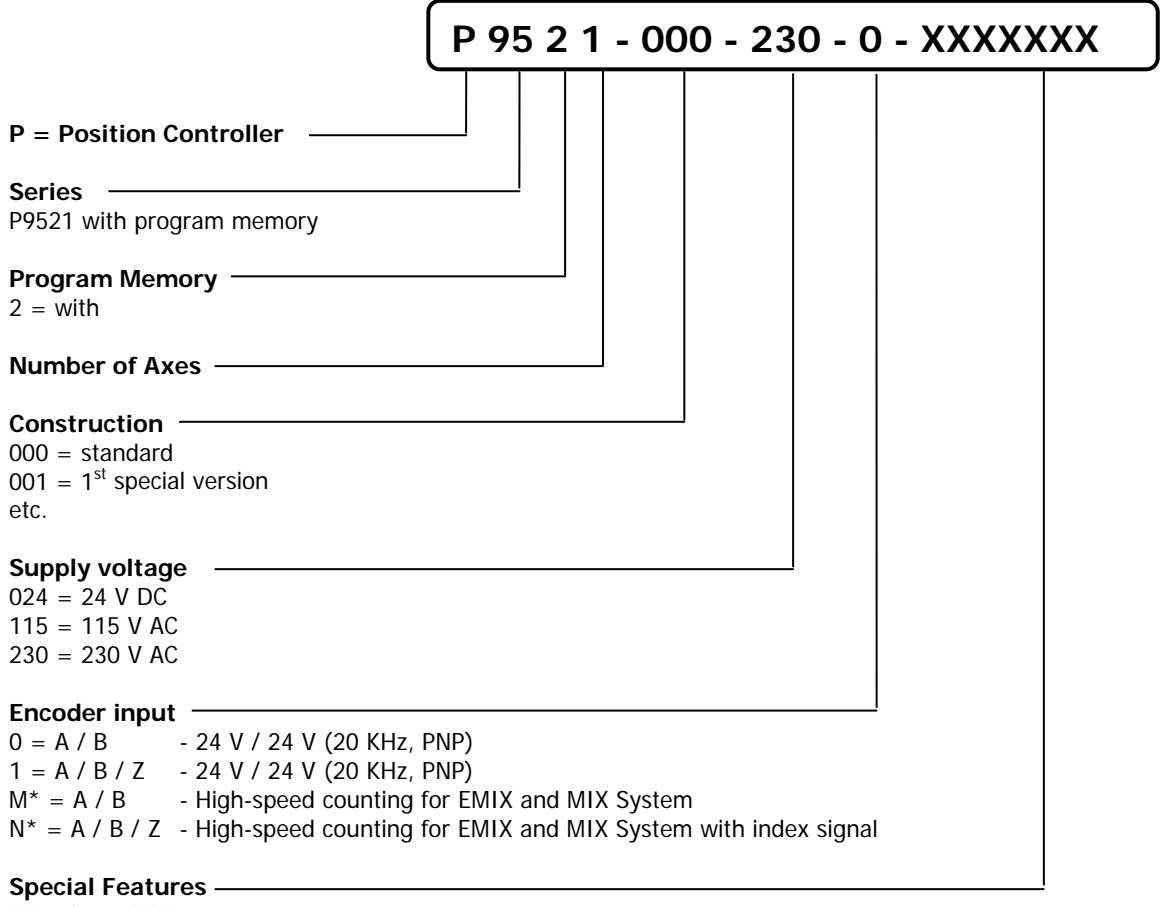

 $EN = input NPN$ 

\*under construction

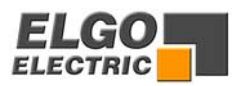

## <span id="page-24-0"></span>**13. Liability exclusion / Guarantee**

We have checked the contents of this instruction manual carefully, to the best of our knowledge and belief for conformity with the described hardware and software. Nevertheless errors, mistakes or deviations can not be excluded, therefore we do not guarantee complete conformity. Necessary corrections will be included in the subsequent editions. We appreciate your ideas and improvement suggestions very much. Reprint, duplication and translation, even in extracts, are only allowed with a written authorization by the company ELGO Electric GmbH. We constantly strive for improving our products, therefore we keep all rights reserved for any technical modifications without any notice.

ELGO Electric does not assume any liability for possible errors or mistakes.

The guarantee period is one calendar year from the date of delivery and includes the delivered unit with all components. ELGO Electric GmbH will at its option replace or repair without charge defects at the unit or the included parts, verifiable caused by faulty manufacturing and/or material in spite of proper handling and compliance to the instruction manual.

Damages verifiably not caused by ELGO Electric GmbH and due to improper handling are excluded from any guarantee e.g. by applying faulty voltage, diffusion of liquid into the interior of the engine, using force, scratching the surface, chemical influences etc.!

Subject to modifications - © ELGO Electric GmbH 2006

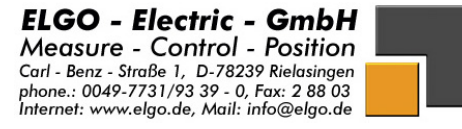